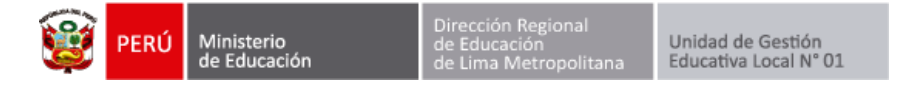

## **MANUAL DE REPORTE DE LICENCIAS CON GOCE DE HABER POR COMPENSACIÓN POSTERIOR – SIIC01**

Ingresar a la página web de la Ugel01.

<https://www.ugel01.gob.pe/>

Ingresar a **portafolio de aplicaciones**.

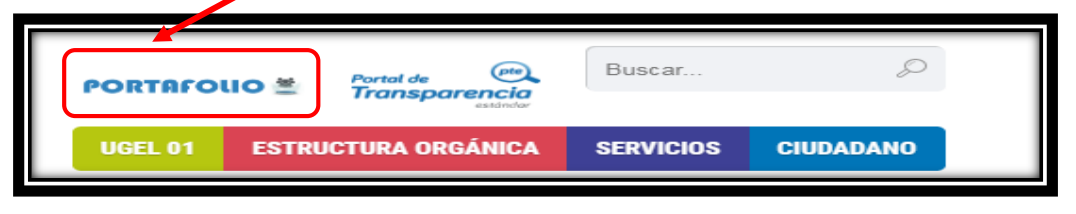

Ingresar al icono **SIIC01**.

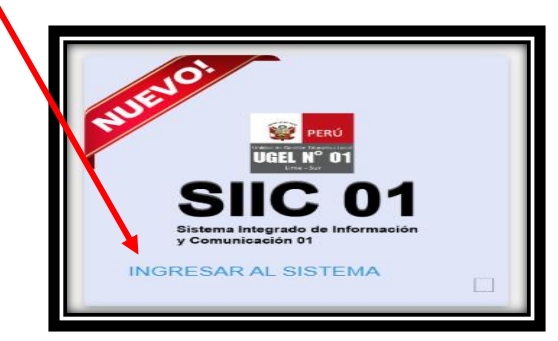

Haga clic en la opción **funcionario UGEL01**

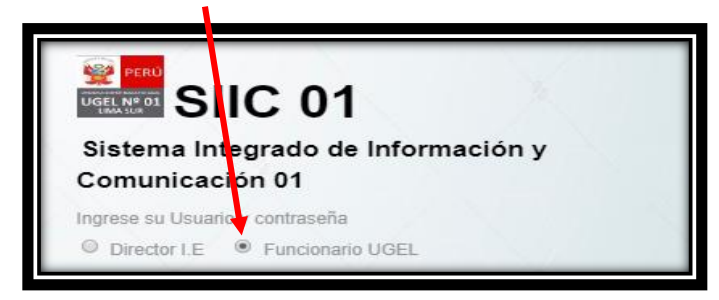

Ingrese su **usuario** y su **clave** de acceso.

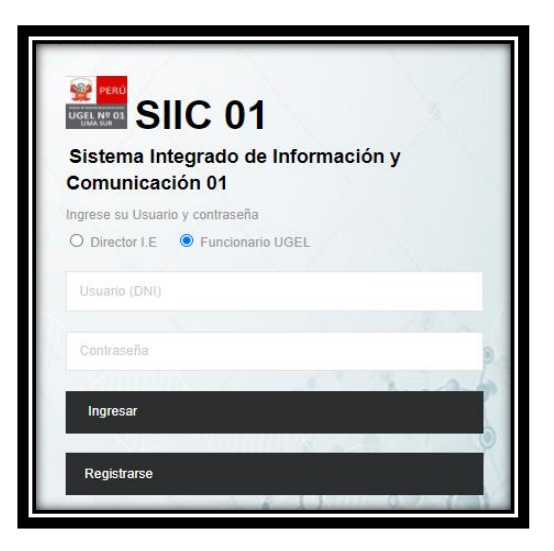

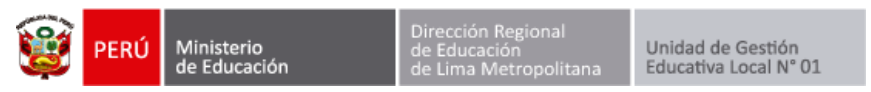

Ingresamos al módulo **IIEE->Reporte de licencias IE.**

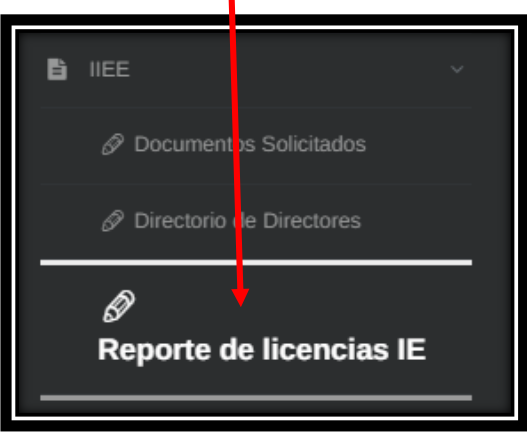

#### **REPORTE POR INSTITUCIÓN**

Aquí podrá visualizar a los reportes de licencia por año y mes presentados por las IE. Puede filtrar la información seleccionando año y mes.

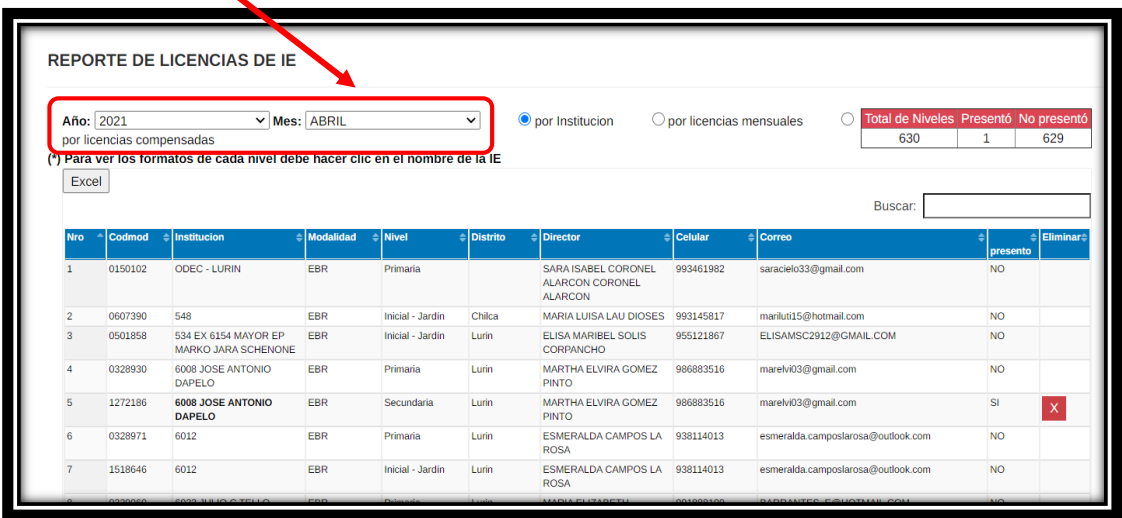

Al darle clic al nombre de la IE podrá visualizar el **reporte en PDF**.

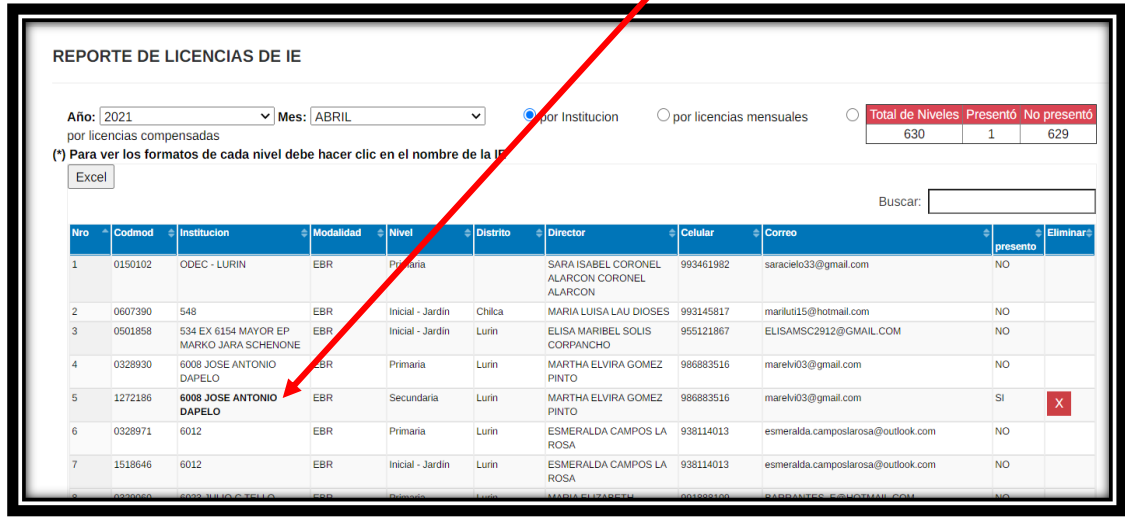

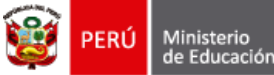

Si un director ha generado el reporte mensual por error, usted puede eliminar el reporte generado presionando en el botón **eliminar**.

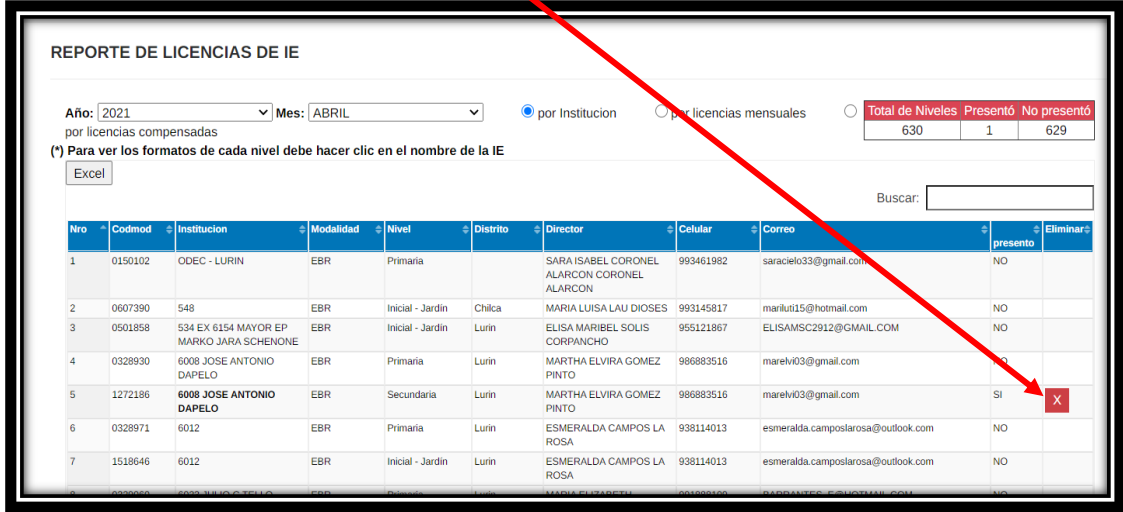

Finalmente puede exportar el reporte presionando el botón **Excel**.

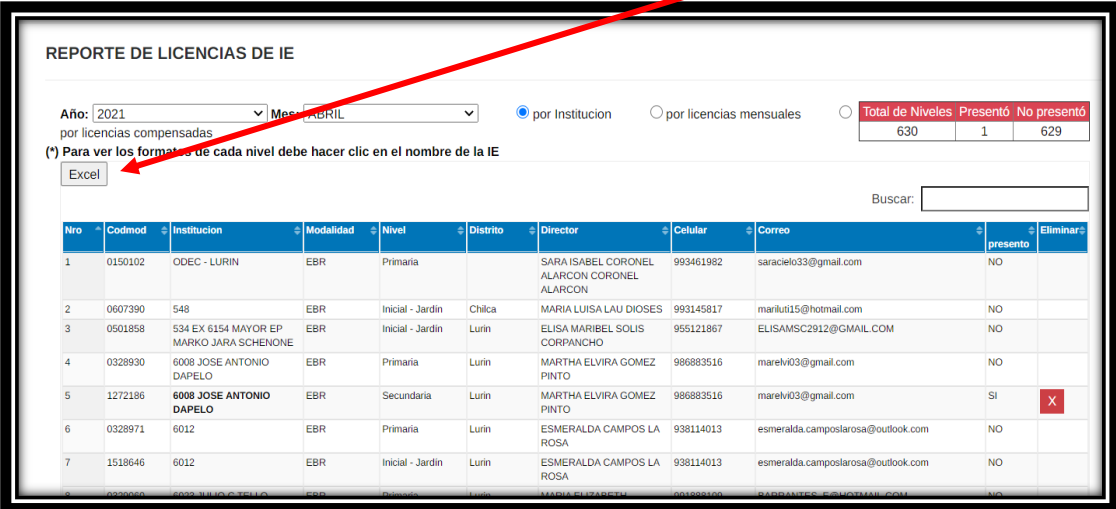

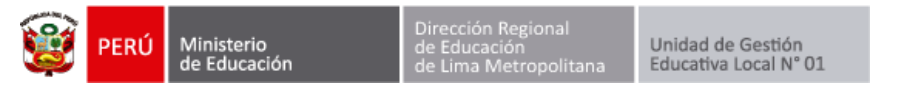

#### **REPORTE POR LICENCIAS MENSUALES**

Presione la opción **por licencias mensuales** y se visualizara el listado de licencia por **año y mes**. Puede filtrar la información seleccionando **año y mes**.

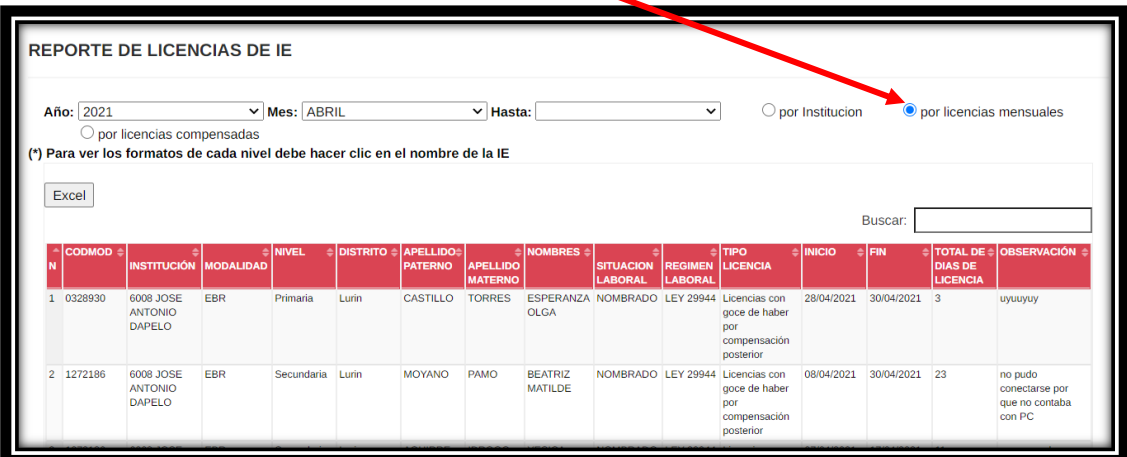

Puede visualizar los datos mes a mes o seleccionar un **rango de meses** a consultar.

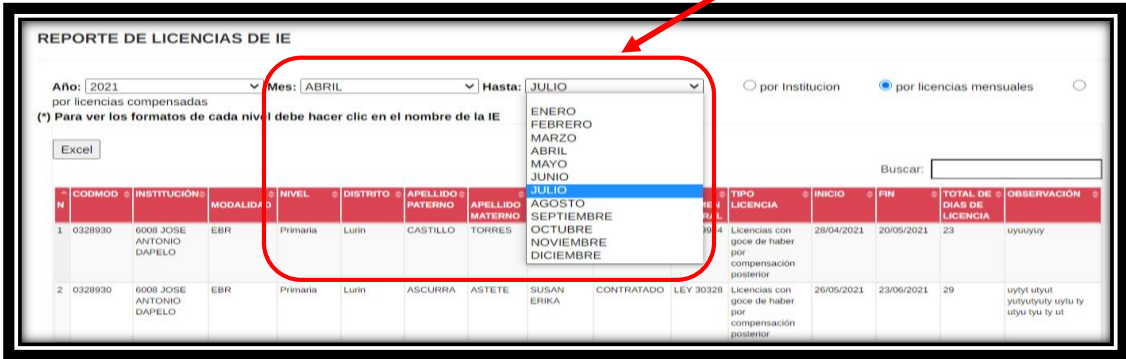

Finalmente puede exportar el reporte presionando el botón **Excel**.

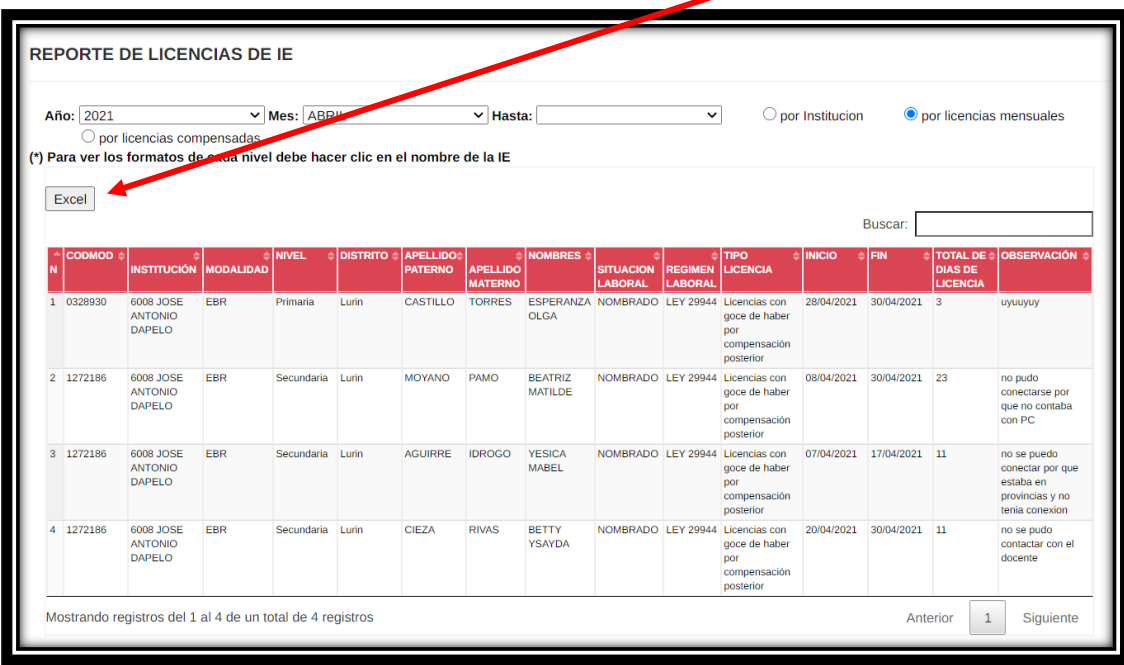

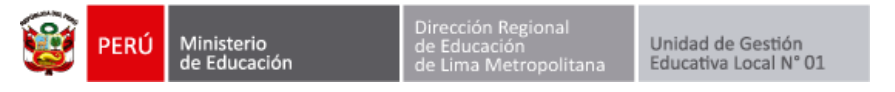

### **REPORTE POR LICENCIAS COMPENSADAS**

Presione la opción **por licencias compensadas** y se visualizara el listado completo de licencias y los días que han sido compensados.

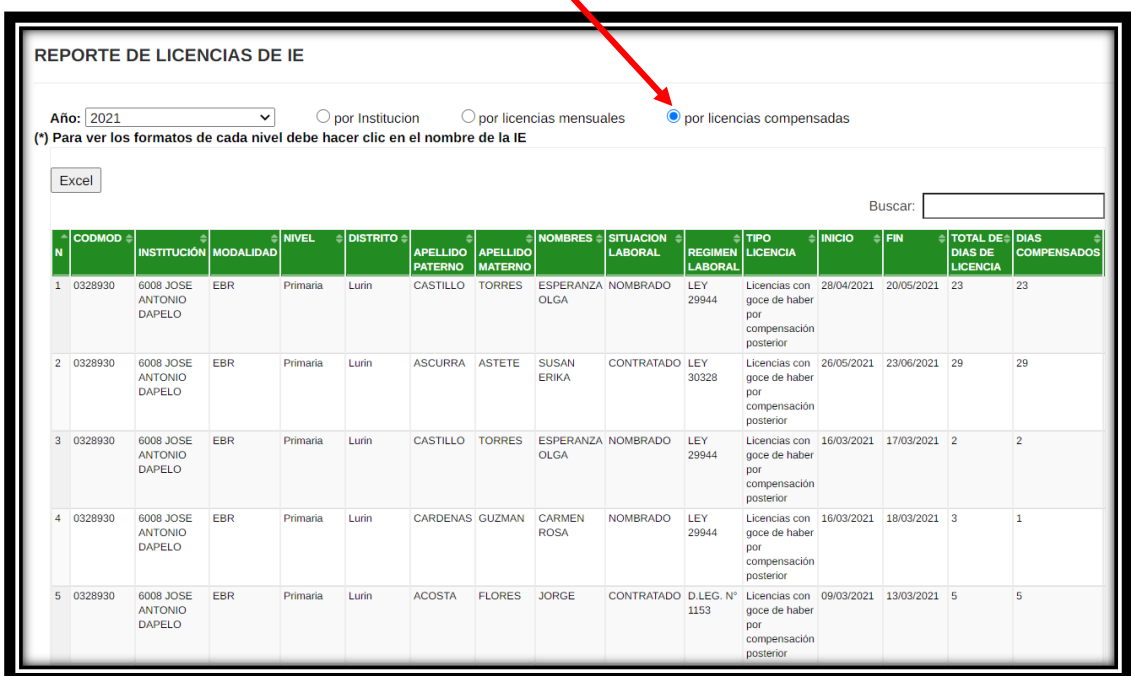

Finalmente puede exportar el reporte presionando el botón **Excel**.

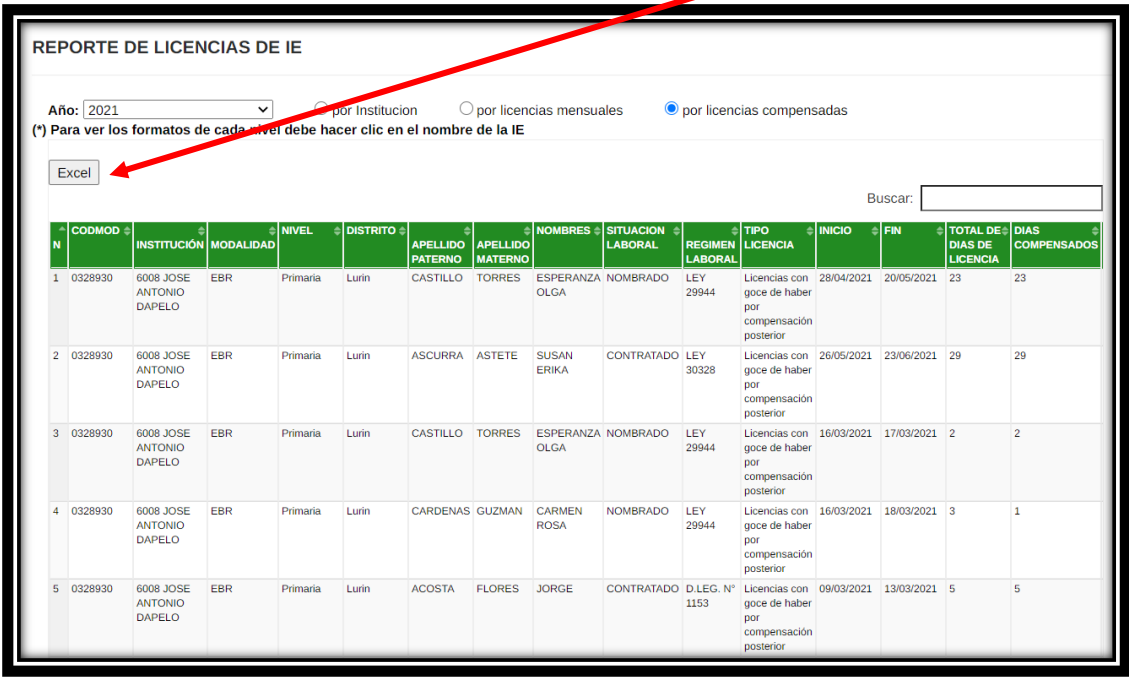

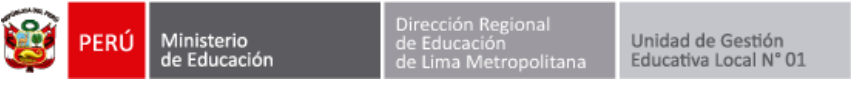

# **REGISTRO DE OFICIO, EXPEDIENTE, RD y AÑO**

Para poder registrar el número de oficio, expediente, RD número y año debe dirigirse al campo **correspondiente** y escribirlo.

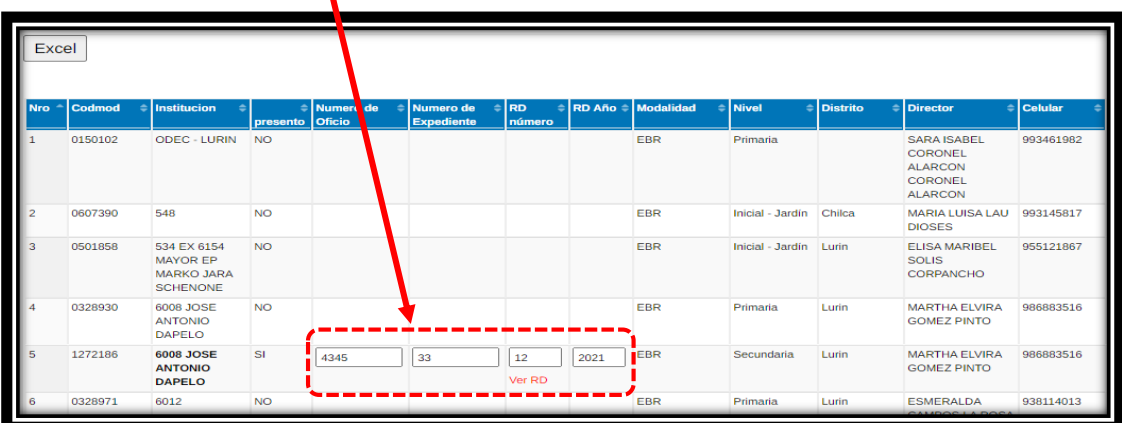

Al hacer clic fuera del campo de texto se guardará automáticamente y le mostrará un **mensaje de confirmación** en la parte superior derecha.

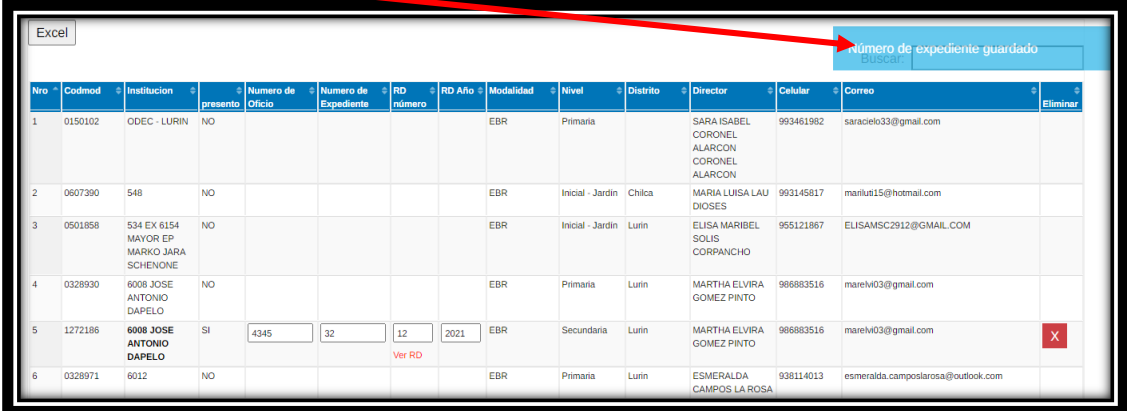

Finamente al hacer clic en el link **ver RD** podrá visualizar la Resolución Directoral.

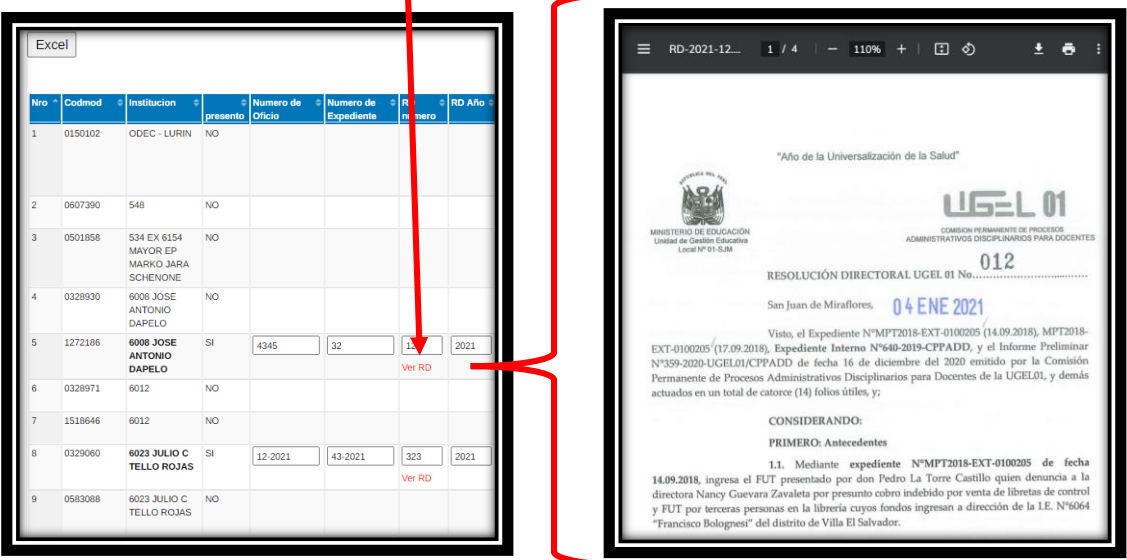